# Getting education data from common sources EDH7916

#### Benjamin Skinner

There are many places you can find higher education data. Below are a few publicly-available sources with instructions on how to find and download data sets to use in your research. This list is by no means complete, but should give you a general idea of what's available.

### **NCES Surveys**

The National Center for Education Statistics  $(NCES)^1$  is part of the Department of Education's Institute of Education Sciences (IES). NCES offers a large number of resources for researchers interested in higher education.

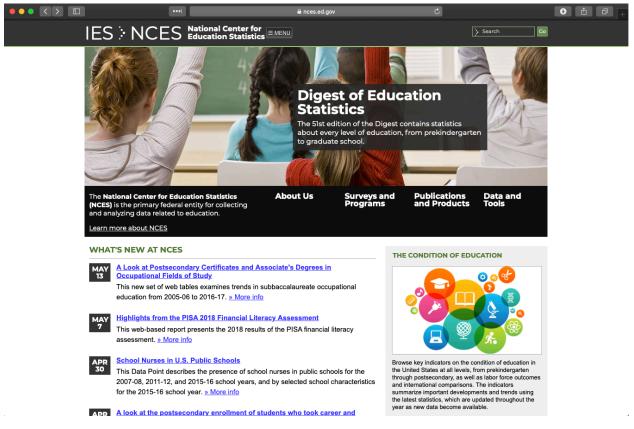

Among these are longitudinal surveys that follow different cohorts of students from high school through college and beyond.

<sup>&</sup>lt;sup>1</sup>https://nces.ed.gov

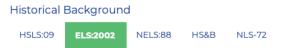

**ELS:2002** must be seen in the context of the prior NCES high school studies. ELS:2002 looks back to these past studies, upon which it builds and to which its findings will be compared. At the same time, it uniquely enhances the accomplishments of its predecessors by updating the content of the survey and extending the time line to a new decade.

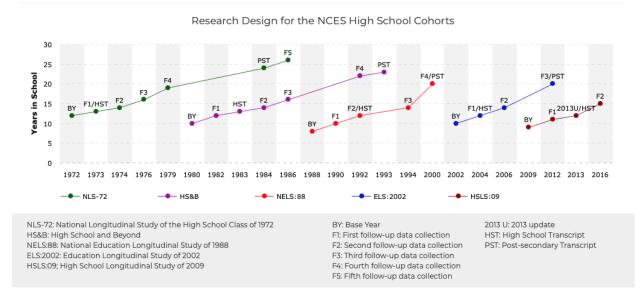

Specifically, we'll go through the steps to download the Education Longitudinal Study of 2002  $(ELS)^2$ . The good news is that the process is the same for the other surveys.

To get to the online code book you'll use to download the raw data files, head to the NCES homepage (nces.ed.gov<sup>3</sup>) and click in the following order: 1. Menu 1. Data & Tools 1. Downloads Microdata/Raw Data 1. EDAT

 $\label{eq:linear} \begin{array}{l} ^{2} \mbox{https://nces.ed.gov/surveys/els2002/} \\ ^{3} \mbox{https://nces.ed.gov} \end{array}$ 

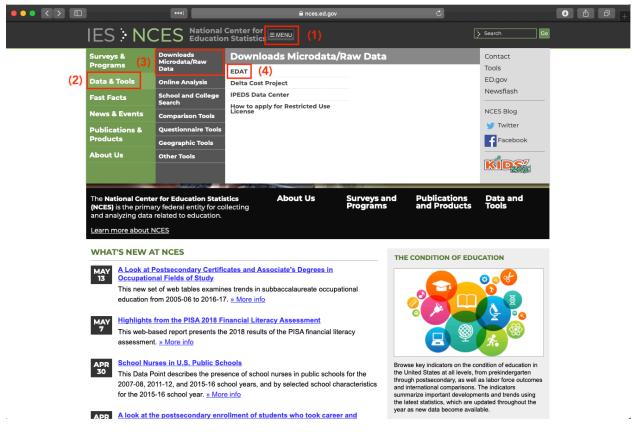

You may see a couple of popups — just agree. Once you've clicked through those, you should see the code book home screen. From here, you can access a number of data sets. We'll focus on ELS, but as I said above, the process is the same: just choose another data set from the code book homepage if you'd rather use that data.

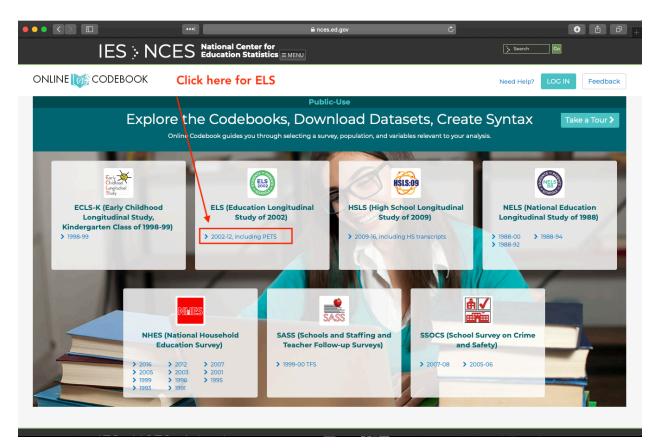

When you choose ELS, you'll see the online code book. You can (and should) use this to learn about variables — their definitions, how they're constructed, missing values, *etc.* You can also use this tool to only select a few variables for download. Don't do that! You should plan to download the full data set and do any filtering or subsetting in your analytic code.

Click the *Downloads* button to get the data.

|                                                                |                                                                                                    |                                                 | â nces.ed.gov                 | Ċ              |                   | • î 7 <del> </del> |
|----------------------------------------------------------------|----------------------------------------------------------------------------------------------------|-------------------------------------------------|-------------------------------|----------------|-------------------|--------------------|
|                                                                | IES > NCES                                                                                                    | ational Center for<br>ducation Statistics EMENU |                               |                | 🔆 Search 🛛 Go     |                    |
| ONLINE                                                         | CODEBOOK                                                                                                    |                                                 | s                             | witch Codebook | Need Help? LOG IN | Feedback           |
| ELS (Education                                                 | Longitudinal Study of 2002)                                                                                               |                                                 |                               |                |                   |                    |
| Use at leas<br>this codeb<br><sup>Select variables of ir</sup> | Able Types  Keywords  to ne search selectio ook.  nterest to create a syntax file for your p for your preferred software. |                                                 | Click here to downlo          | -              | Data Files        |                    |
|                                                                |                                                                                                    | enter for<br>Statistics                         |                               |                |                   |                    |
|                                                                | Explore the Institute of Education So                                                                                     |                                                 | IES Policies and Standards    | Additional Res |                   |                    |
|                                                                |                                                                                                    | IES Centers                                     | Public Access Policy          | ERIC           |                   |                    |
|                                                                | Home                                                                                                    | NCEE                                            | Privacy and Security Policies | Sitemap        |                   |                    |
|                                                                | About                                                                                                    | NCER                                            | NCES Statistical Standards    | Organizationa  | l Chart           |                    |
|                                                                | Publications                                                                                                    | NCES                                            | Peer Review Process           |                |                   |                    |
|                                                                | Data                                                                                                    | Home                                            | ED Data Inventory             |                |                   |                    |

You'll be presented with a number of file types. Because you are using R, you could read in all these data types — either with standard functions or functions from the tidyverse  $haven^4$  package.

My recommendation:

- If you don't care about labels: Download the CSV version for maximum portability
- If you'd like labeled data: Download the STATA version and use haven::read\_dta() to input the data

I generally like labels, so we'll choose the STATA version

<sup>4</sup>https://haven.tidyverse.org

|                                        | •••                                           |                                      | Ċ                            |                         |
|----------------------------------------|-----------------------------------------------|--------------------------------------|------------------------------|-------------------------|
| IES > NCE                              | S National Center for<br>Education Statistics |                                      | Þ                            | Search                  |
|                                        |                                               |                                      | Switch Codebook Nee          | d Help? LOG IN Feedback |
| ELS (Education Longitudinal Study of 2 | 002)                                          |                                      |                              |                         |
|                                        | Select F                                      | Format                               |                              |                         |
|                                        | Statistical                                   | Software Formats                     |                              |                         |
|                                        | SPSS                                          | SAS S-Plus                           |                              |                         |
|                                        | Stata                                         | R                                    |                              |                         |
|                                        | Generic Fo                                    | rmats                                |                              |                         |
|                                        | ASCII                                         | CSV                                  |                              |                         |
|                                        |                                               |                                      |                              |                         |
|                                        | < BACK                                        |                                      |                              |                         |
|                                        |                                               |                                      |                              |                         |
|                                        |                                               |                                      |                              |                         |
|                                        | ional Center for<br>Ication Statistics        |                                      |                              |                         |
| Explore the Institute of Educa         | ation Sciences                                | IES Policies and S                   | itandards Additional Resourc |                         |
| IES                                    | IES Centers                                   | Public Access Pol                    |                              |                         |
| Home                                   | NCEE                                          | Privacy and Secu                     |                              |                         |
| About                                  | NCER                                          | NCES Statistical S                   |                              | art                     |
| Publications<br>Data                   | NCES<br>Home                                  | Peer Review Proc<br>ED Data Inventor |                              |                         |

After choosing your file version, you can finally download the files. Go ahead and click each box to download all the files.

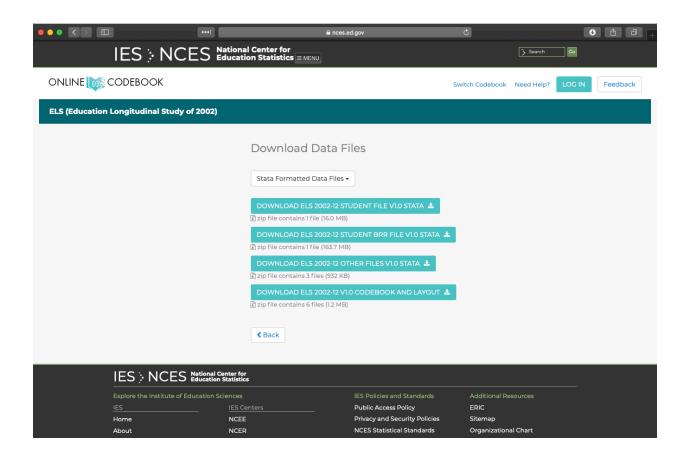

## NLS

The Bureau of Labor Statistics (aside from a lot of other useful information) has a number of National Longitudinal Surveys<sup>5</sup>. These are similar to those from the NCES, but much more expansive. They include:

- National Longitudinal Survey of Youth 1997 (NLSY97)
- National Longitudinal Survey of Youth 1979 (NLSY79)
- NLSY79 Children and Young Adults (NLSCYA)
- National Longitudinal Surveys of Young Women and Mature Women (NLSW)
- National Longitudinal Surveys of Young Men and Older Men (NLSM)

If you decide to use one of these surveys in your work, it will probably be the NLSY97, which began following a cohort of high schools students in 1997.

<sup>5</sup>https://www.bls.gov/nls/

|   | ]                              | •••                                                                       | 🖴 bls.gov                                                                  | Ċ                    | C                                     |  |
|---|--------------------------------|---------------------------------------------------------------------------|----------------------------------------------------------------------------|----------------------|---------------------------------------|--|
|   | An official website of the     | e United States govern                                                    | nment <u>Here is how you know</u> 🗸                                        |                      | United States Department of Labor     |  |
|   | h~                             |                                                                           |                                                                            |                      | Follow Us 🈏   Release Calendar   Blog |  |
|   | U.S. BUREAU                    | OF LABOR STAT                                                             | STICS                                                                      |                      | Q Search BLS.gov                      |  |
|   | номе 🗡 SUBJECTS 🌱              | DATA TOOLS 🗸                                                              | PUBLICATIONS Y ECONOMIC RELEASES Y STUDENTS Y BETA                         | ,                    |                                       |  |
|   | National Long                  | itudinal Su                                                               | irveys                                                                     |                      | NLS 📄 PRINT: 🚔                        |  |
|   | BROWSE NLS                     | The National L                                                            | ongitudinal Surveys (NLS) are a set of surveys designed to gathe           | r information at mu  | Itiple points in time on the labor    |  |
|   | NLS HOME                       |                                                                           | s and other significant life events of several groups of men and wome      |                      |                                       |  |
|   | NLS GENERAL OVERVIEWS          | economists, soc                                                           | iologists, and other researchers for more than 50 years. Learn about       | the different NLS co | phorts.                               |  |
|   | NLS NEWS RELEASES              |                                                                           |                                                                            |                      |                                       |  |
|   | NLS TABLES                     | Announcement   Redesign of various National Longitudinal Surveys webpages |                                                                            |                      |                                       |  |
|   | NLS PUBLICATIONS               |                                                                           |                                                                            |                      |                                       |  |
|   | NLS FAQS                       |                                                                           |                                                                            |                      |                                       |  |
|   | CONTACT NLS                    | On This Pa                                                                | •                                                                          |                      |                                       |  |
|   | <u>.</u>                       | » <u>NLS Gene</u><br>» NLS New:                                           | ral Overviews » <u>NLS Publ</u><br>5 Releases » NLS FAQs                   |                      |                                       |  |
|   | NLS TOPICS                     | » NLS Table                                                               |                                                                            |                      |                                       |  |
|   | NLSY97                         | » NLS Data                                                                | » Contact M                                                                | ILS                  |                                       |  |
|   | NLSY79<br>NLSY79 CHILD & YOUNG |                                                                           |                                                                            |                      |                                       |  |
|   | ADULT                          |                                                                           |                                                                            |                      |                                       |  |
|   | NLS ORIGINAL COHORTS           | NLS General                                                               | Overviews                                                                  |                      |                                       |  |
|   | OBTAIN DATA                    |                                                                           |                                                                            |                      |                                       |  |
|   |                                |                                                                           | tion to the NLS Cohorts Information about the Bureau of Labor Statistics   | NLS Programs.        |                                       |  |
|   |                                |                                                                           | overed in the surveys:                                                     |                      |                                       |  |
|   |                                |                                                                           | ional Longitudinal Survey of Youth 1997 (NLSY97)                           |                      |                                       |  |
|   |                                |                                                                           | SY79 Children and Young Adults (NLSCYA)                                    |                      |                                       |  |
|   |                                |                                                                           | ional Longitudinal Surveys of Young Women and Mature Women (NLSW)          |                      |                                       |  |
|   |                                |                                                                           | ional Longitudinal Surveys of Young Men and Older Men (NLSM)               |                      |                                       |  |
|   |                                | <u>Accessin</u>                                                           | g NLS Data Information on how to access public use and confidential dat    | a.                   |                                       |  |
|   |                                |                                                                           | sary This section provides glosssary of terms that are important to the N  |                      |                                       |  |
| ÷ |                                | National                                                                  | I anditudinal Currence E0th Anniversary - The NILC preserve calabrated its | EAth anniversan with | h a conformer on Contombor 17         |  |

#### Investigator

Scrolling down on the NLS97 page, you'll see a section for **Accessing** the data via the *Investigator*. Because the NLSY is so large, you may choose to go this route.

|                      | •••• = •                                                                                                    | 🔒 bls.gov                                                                                                    | (                                                                                                    |                                                                                                    | • • • + |
|----------------------|----------------------------------------------------------------------------------------------------|----------------------------------------------------------------------------------------------------|----------------------------------------------------------------------------------------------------|----------------------------------------------------------------------------------------------------|---------|
|                      | Accessing Data for deta<br>available on the <u>Investigator</u><br>Zip-Code ar Census Tract f<br>• How to Request Access to<br>• How to Request Access to<br>Latest News Rele<br>• May 05, 2020: Labor Mar | alled information on accessing the I<br>The links below provide answers<br>les, and the School Survey data.<br>a the NLSY79, NLSY79 Young Adult and<br>the NLSY Zip Code and Census Tract<br>CRASE                            | NLSY97 public-use and the confide<br>to frequently asked questions abo<br>d NLSY97 Geocode data?<br>Files and NLSY97 School Survey Dat                       | ntial files. The public-use NLS data are ut requesting the NLSY97 Geocode,                                                                                                    |         |
|                      | An NLSY79/NLSY97 cross-co<br>allowing users added opport<br>noninterview, age, marital st<br>over 100 variables. Fixed ba<br><u>Overview</u> document for mon<br>Beta."<br>Last Modified Date: May (       | Abes<br>SY79/97 Overview<br>hort beta release is now available of<br>unities to perform cross-cohort con<br>atus, highest grade attended, high<br>ckground variables are also include<br>e information. To access the data, o | nparisons. Initially the dataset incli<br>est grade completed, and employn<br>d, such as sex, race, and AFQT sc<br>ao to <u>https://www.nlsinfo.org/inve</u> | onizes NLS data across two cohorts,<br>udes interview date, reason for<br>nent status, with possible expansion to<br>ore. See <u>Cross Cohort Harmonization</u><br><u>stigator</u> and select "NLS Cross Cohort |         |
| Home Subjects        | Data Tools Publicat                                                                                                    | ions Economic Releases                                                                                                    | Students Beta                                                                                                    |                                                                                                    |         |
| U.S. BUREAU OF LABOR | R STATISTICS                                                                                                    | INFO<br>What's New<br>FAQs<br>A-Z<br>Glossary<br>About BLS<br>Careers @ BLS                                                                                                    | RESOURCES<br>Inspector General (OIG)<br>Budget and Performance<br>No Fear Act<br>USA.gov                                                                     | ABOUT THIS SITE<br>Sitemap<br>Freedom of Information Act<br>Privacy & Security Statement<br>Disclaimers<br>Linking & Copyright Info<br>Important Website Notices                                                |         |

You'll be shown a new external link. Click it to go to the data investigator.

|   |                                             | 🔒 bls.g                                          | ov                                              | Ċ                                                    | . 🔮 🛍 i                 |
|---|---------------------------------------------|--------------------------------------------------|-------------------------------------------------|------------------------------------------------------|-------------------------|
|   | NLSY97 Data Overview                        |                                                  | Thanks for visiting us. You are now exiting the | ne U.S. Bureau of Labor Statistics website : U.S. Bu | eau of Labor Statistics |
| 1 | An official website of the United States go | vernment <u>Here is how you know</u> 🗸           |                                                 | United States Department of Labor                    |                         |
|   | U.S. BUREAU OF LABOR ST                     | ATISTICS                                         | Follow Us 🈏   Re                                |                                                      |                         |
|   |                                             | Allottes                                         |                                                 | Q Search BLS.gov                                     |                         |
|   | HOME Y SUBJECTS Y DATA TOOLS Y              | PUBLICATIONS V ECONOMIC RELEASES                 | ✓ STUDENTS ✓ BETA ✓                             |                                                      |                         |
|   | BLS Information                             |                                                  |                                                 | PRINT:                                               |                         |
|   | Thanks for visiting us.                     | You are now exiting the                          | U.S. Bureau of Labor S                          | Statistics website                                   |                         |
|   | You are exiting the U.S. Bureau of Labo     | r Statistics website. Thank you for visiting. Pl |                                                 |                                                      |                         |
|   | RECOMMEND THIS PAGE USING: Sacebook         | https://www.nlsinfo.org/in                       | vestigator/pages/login                          | Υ.                                                   |                         |

You can create a log in, which is nice if you come back often since you can save tag sets (variable groups you want to download), or just log in as a guest.

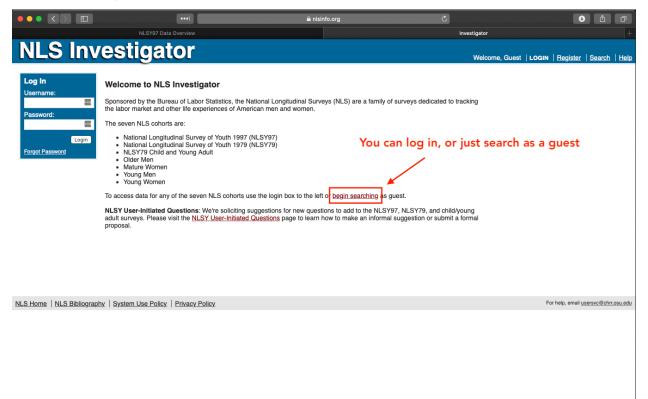

Once inside, the investigator will allow you to choose which NLS data you want to access. So even though we got here via the NLSY97 page, we can still look at NLSY79 data if we want. Whichever you choose, go ahead a choose to look at all data rounds.

|                                                                                                    | •••]                        | 🔒 nlsinfo.org      | Ċ                       | • <u>1</u> 0                                                |
|----------------------------------------------------------------------------------------------------|-----------------------------|--------------------|-------------------------|-------------------------------------------------------------|
|                                                                                                    | NLSY97 Data Overview        |                    | NLS Investigator Search |                                                             |
| NLS Investi                                                                                                   | igator                      |                    | Welcome, Gu             | est   <u>Login</u>   <u>Register</u>   SEARCH   <u>Help</u> |
| Select the study you want to work with<br>NLSY97 (National Longitudinal Survey of Youth<br>Select a substudy: |                             | Choose which NLS   | study you want          | ×                                                           |
| ✓ (Choose One)<br>NLSY97 1997-2017 (rounds 1-18)<br>Select Timings                                            | •                           | just pick everythi | ing                     |                                                             |
|                                                                                                    |                             |                    |                         |                                                             |
|                                                                                                    |                             |                    |                         |                                                             |
|                                                                                                    |                             |                    |                         |                                                             |
|                                                                                                    |                             |                    |                         |                                                             |
|                                                                                                    |                             |                    |                         |                                                             |
| NLS Home   NLS Bibliography   System I                                                                        | Use Policy   Privacy Policy |                    |                         | For help, email usersvc@chrr.osu.edu                        |
|                                                                                                    |                             |                    |                         |                                                             |
|                                                                                                    |                             |                    |                         |                                                             |
|                                                                                                    |                             |                    |                         |                                                             |
|                                                                                                    |                             |                    |                         |                                                             |
|                                                                                                    |                             |                    |                         |                                                             |

Now you can explore the data via the menu tree on the left side of the page. When you find a variable or set of variables you want to download, be sure to click the box next to the variable name. When you are finished, click the *Save/Download* tab.

|                                                                                                |         | •••1                        | <b>≙</b> 1                                                                        | llsinfo.org                      | Ċ                            | • Å Ō                                     |
|------------------------------------------------------------------------------------------------|---------|-----------------------------|-----------------------------------------------------------------------------------|----------------------------------|------------------------------|-------------------------------------------|
|                                                                                                | NLSY    | 97 Data Overview            |                                                                                   |                                  | NLS Investigator Search      |                                           |
| NLS Investi                                                                                    | g       | ator                        |                                                                                   |                                  | Welcome, Guest   <u>Lo</u> ç | <u>jin   Register</u>   SEARCH   <u>H</u> |
| Select the study you want to work with<br>NLSY97 (National Longitudinal Survey of Youth        |         | C En                        | tional Resources:<br>ata, <u>Documentation</u> (user's guide, que<br>stom Weights | stionnaires and other materials) |                              | 2                                         |
| Select a substudy:<br>NLSY97 1997-2017 (rounds 1-18)                                           | or 05   |                             | art a new search <u>click here</u>                                                |                                  | Click here when read         | ly to download                            |
| Choose Tagsets Variable Searc                                                                  |         | Review Selecter             | d Variables (6) Codebook                                                          | Save / Download                  |                              |                                           |
| Browse Index Browse Index                                                                      | with \$ | Search Searc                | <b>ch</b>                                                                         |                                  |                              |                                           |
| Index of Selected Variables<br>Education, Training & Achievement                               | Ор      | tions 🔨 Showir              | ng 15 of 15 filtered by Primary Variable                                          | es ᅌ                             |                              | 500 💿 👘 1 🖻                               |
| Scores (23402)                                                                                 |         | RNUM                        | QUESTION NAME                                                                     |                                  | VARIABLE TITLE               | YEAF                                      |
| Education (18222)                                                                              | 1       | □ <u>Z9032200</u> <u>C\</u> | C_GRADES_REPEAT_EVER_2007                                                         | # GRADES R HAS EVER REPEA        | TED 2007                     | XRNE                                      |
| <ul> <li>Summary measures (518)</li> </ul>                                                     | 2       | □ <u>Z9032300</u> <u>C\</u> | C GRADE SKIPPED EVER 2007                                                         | # GRADES R EVER SKIPPED 20       | 007                          | XRNE                                      |
| - All schools (279)                                                                            | 3       | C\                          | C HGC EVER                                                                        | RS HIGHEST GRADE COMPLET         | ED                           | XRN                                       |
| + By year (264)                                                                                | 4       | C\                          | C HIGHEST DEGREE EVER                                                             | HIGHEST DEGREE RECEIVED          |                              | XRN                                       |
| + Primary & secondary                                                                          | 5       | □ <u>Z9084000</u> <u>C\</u> | C SCH ATTEND EVER                                                                 | # SCHOOLS R ATTEND EVER          |                              | XRNE                                      |
| school (124)                                                                                   | 6       | □ Z9084100 C\               | <u>/C_GED</u>                                                                     | MONTH R RECEIVED GED             |                              | XRNI                                      |
| + College (115)                                                                                | 7       | □ Z9084200 C\               | C HS DIPLOMA                                                                      | DATE RECEIVED HIGH SCHOOL        | L DIPLOMA                    | XRNI                                      |
| Schooling history (1640)                                                                       | 8       | □ Z9084300 C\               | C AA DEGREE                                                                       | DATE RECEIVED ASSOCIATES         | DEGREE                       | XRNI                                      |
| <ul> <li>School-specific characteristics<br/>(roster) (16064)</li> </ul>                       | 9       | □ Z9084400 C\               | C BA DEGREE                                                                       | DATE RECEIVED BACHELORS          | DEGREE                       | XRNI                                      |
| + Training (810)                                                                               | 10      | □ Z9084500 C\               | C PROF DEGREE                                                                     | DATE R RECEIVED PROFESSIO        | NAL DEGREE                   | XRND                                      |
| Cognitive tests (19)                                                                           | 11      | □ Z9084600 C\               | C PHD DEGREE                                                                      | DATE R RECEIVED DOCTORAL         | DEGREE                       | XRND                                      |
| + Transcript data (4458)                                                                       | 12      | □ Z9084700 CV               | C MA DEGREE                                                                       | DATE R RECEIVED MASTERS D        | EGREE                        | XRNE                                      |
| Employment (27430)                                                                             | 13      | □ Z9084800 CV               | C HS LEFT DATE                                                                    | DATE LEFT PRIMARY/SECONDA        | ARY SCHOOL                   | XRNE                                      |
| Household, Geography & Contextual Variables (9200)                                             | 14      | □ Z9084900 CV               | C HS LEFT HGC                                                                     | HIGHEST PRIMARY/SECONDAR         | RY GRADE COMPLETED           | XRNE                                      |
| + Dating, Marriage &                                                                           | 15      |                             | C HS LEFT HGA                                                                     | HIGHEST PRIMARY/SECONDAR         | BY GRADE ATTENDED            | XRNE                                      |
| Cohabitation (1718)<br>- Sexual Activity, Pregnancy &<br>Fertility (1749)<br>- Children (2387) |         |                             | Click in box to sele                                                              |                                  |                              | 500 0 🗧 🕇 🕇                               |
| Parents, Family Process & Childhood (187)                                                      |         |                             |                                                                                   |                                  |                              |                                           |

On the next screen, you'll be able to save your tag set (meaning, not download the data, but name and keep the variable list you've chosen for a later date) or download.

Choose the *Advanced Download* tab. Within that tab, choose which file type you want to download (I've chosen just plain CSV here) and what you want to call the download. When you're ready, click the *download* button.

|                                                                                                    | •••                                                                                                    | ■ nlsinfo.org                                                | Ċ                       |                                     | <ul> <li>Image: Image: Image:</li></ul> | ð              |
|----------------------------------------------------------------------------------------------------|----------------------------------------------------------------------------------------------------|--------------------------------------------------------------|-------------------------|-------------------------------------|----------------------------------------------------------------------------------------------------|----------------|
|                                                                                                    | NLSY97 Data Overview                                                                                                    |                                                              | NLS Investigator Search |                                     |                                                                                                    | +              |
| NLS Invest                                                                                                    | igator                                                                                                    |                                                              | Welcome, Gues           | it   <u>Login</u>   <u>Register</u> | SEARCH                                                                                                    | <u>Help</u>    |
| Select the study you want to work with<br>NLSY97 (National Longitudinal Survey of Youth                                                       |                                                                                                    | nentation (user's guide, questionnaires and other materials) |                         |                                     |                                                                                                    | ×              |
| Select a substudy:<br>NLSY97 1997-2017 (rounds 1-18)<br>Released Decem                                                                        |                                                                                                    | earch <u>click here</u>                                      |                         |                                     |                                                                                                    |                |
| Choose Tagsets Variable Sear                                                                                                    | ch Review Selected Variable                                                                                              | s (6) Codebook Save / Download                               |                         |                                     |                                                                                                    |                |
| Save Tagset Basic Download                                                                                                    | d Advanced Download                                                                                                    | Manage Downloads                                             |                         |                                     |                                                                                                    |                |
| Customize your advanced downloa                                                                                                    | d:                                                                                                    |                                                              |                         |                                     |                                                                                                    |                |
|                                                                                                    | datafile of selected variables)<br>e datafile of selected variables)<br>ted variables<br>datafile of selected variables) |                                                              |                         |                                     |                                                                                                    |                |
| O Create Frequency / Table                                                                                                    |                                                                                                    |                                                              |                         |                                     |                                                                                                    |                |
| Apply Universe Restrictors (Hd     Filename: nlsy97_subset     Hemanian mask only contain apria, humano,     hyphen or underscore characters. | Download                                                                                                    | (3) Name and downlop                                         | oad                     |                                     |                                                                                                    |                |
| Download status appears under 'Man<br>Downloads may be deleted after 10 d                                                                     |                                                                                                    |                                                              |                         |                                     |                                                                                                    |                |
| NLS Home   NLS Bibliography   System                                                                                                    | Use Policy   Privacy Policy                                                                                              |                                                              |                         | For help, ema                       | l <u>usersvc@chrr.c</u>                                                                                                    | <u>osu.edu</u> |
|                                                                                                    |                                                                                                    |                                                              |                         |                                     |                                                                                                    |                |
|                                                                                                    |                                                                                                    |                                                              |                         |                                     |                                                                                                    |                |
|                                                                                                    |                                                                                                    |                                                              |                         |                                     |                                                                                                    |                |

After your data set is prepared, you can download it to your computer.

|                                                                                                | ••••                                 |                            | 🔒 nlsinfo.org              |           | Ċ              |                     |                 | ♪ û    | ð    |
|------------------------------------------------------------------------------------------------|--------------------------------------|----------------------------|----------------------------|-----------|----------------|---------------------|-----------------|--------|------|
| NLSY97 Data Overview                                                                           |                                      | NLS                        | Investigator Search        |           | Privacy Policy | National Longitud   | linal Surveys   |        |      |
| <b>NLS Investig</b>                                                                            | ator                                 |                            |                            |           | Welcome, G     | uest   <u>Login</u> | <u>Register</u> | SEARCH | Help |
| Select the study you want to work with:<br>NLSY97 (National Longitudinal Survey of Youth 1997) | Additional<br>Errata, Do<br>Custom W | cumentation (user's guide, | questionnaires and other m | aterials) |                |                     |                 |        | ×    |
| Select a substudy:<br>NLSY97 1997-2017 (rounds 1-18)<br>Released December 05,                  |                                      | w search <u>click here</u> |                            |           |                |                     |                 |        |      |
| Choose Tagsets Variable Search                                                                 | Review Selected Varia                | bles (6) Codebook          | Save / Download            |           |                |                     |                 |        |      |
| Save Tagset Basic Download                                                                     | Advanced Download                    | Manage Downloads           | 1                          |           |                |                     |                 |        |      |
| Download Status:                                                                               |                                      |                            |                            |           |                |                     |                 |        |      |
| All downloads are available. Please click                                                      | a download link below to             | egin downloading.          |                            |           |                |                     |                 |        |      |
| All Available Downloads:                                                                       |                                      |                            |                            |           |                |                     |                 |        |      |
| Date Study     2020-05-16 15:38:15 NLSY97 nlsy     Delete Selected Files                       | Name Size Downlo                     |                            |                            |           |                |                     |                 |        |      |
|                                                                                                |                                      |                            |                            |           |                |                     |                 |        |      |

NLS Home | NLS Bibliography | System Use Policy | Privacy Policy

For help, email usersvc@chrr.osu.edu

#### Direct download of full NLS data sets

Alternately, you can directly download the full NLS data files at www.nlsinfo.org/accessing-data-cohorts<sup>6</sup>. I would recommend this approach if you think you're going to want a large number of variables. Also, you'll eventually find it easier to do your variable selection in R rather than via the Investigator.

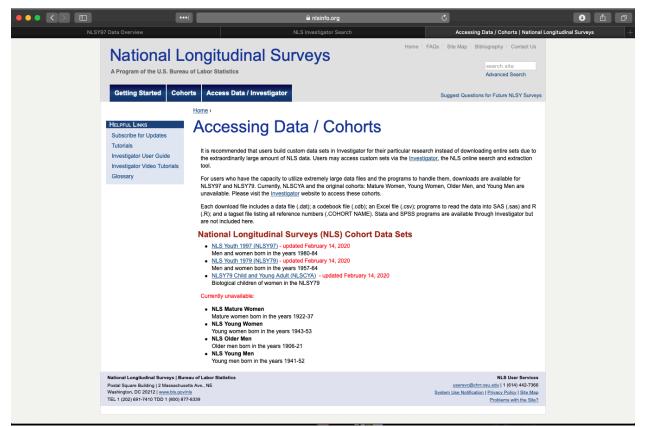

### IPEDS

For institution-level information, the Integrated Postsecondary Education Data System (IPEDS)<sup>7</sup> will likely be your first stop. While the IPEDS site (nces.ed.gov/ipeds<sup>8</sup>) will let you explore individual institutions or use a portal to select particular variables (like the BLS investigator), you'll want to just download the raw files. Begin by selecting *Use the Data*.

 $<sup>^{6}</sup> https://www.nlsinfo.org/accessing-data-cohorts$ 

<sup>&</sup>lt;sup>7</sup>https://nces.ed.gov/ipeds/

<sup>&</sup>lt;sup>8</sup>https://nces.ed.gov/ipeds/

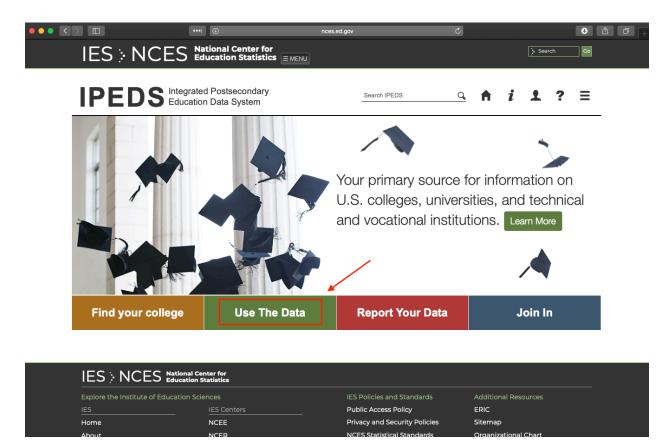

On the next page, look in the right column for the section *Survey Data*. From the drop down menu, choose *Complete data files*.

**NB:** If you know how to work with databases, the *Access databases* may be useful for you. But to use these, you either need a Microsoft Access license or a program to convert them to another format (like SQLite).

|               | E                                                                                                    | ces.ed.gov | <u>ځ</u>                                                                                                    |
|---------------|----------------------------------------------------------------------------------------------------|------------|----------------------------------------------------------------------------------------------------|
|               | $ES \stackrel{\scriptstyle{\scriptstyle{\scriptstyle{\scriptstyle{\scriptstyle{\scriptstyle{\scriptstyle{\scriptstyle{\scriptstyle{\scriptstyle{\scriptstyle{\scriptstyle{\scriptstyle{\scriptstyle{\scriptstyle{\scriptstyle{\scriptstyle{\scriptstyle{$ |            | Search Co                                                                                                    |
|               | PEDS Integrated Postsecondary<br>Education Data System                                                                                                    | -          | Search IPEDS Q. ♠ i L ? Ξ                                                                                                    |
|               |                                                                                                    |            | IPEDS Data Use Help Desk (866) 558-0658 or ipedstools@rti.org                                                                                                    |
|               | e the Data<br>ss IPEDS data submitted to NCES through our data tools or dov                                                                                                    | vnload the | e data to conduct your research                                                                                                    |
| ۵.            | Data Explorer<br>Search for tables, charts, publications, or other products related to postsecondary<br>education by keywords and filters.                                                                                                    | <u>1</u>   | Compare Institutions<br>Download IPEDS data files for more than 7,000 institutions and up to 250 variables.<br>Data files are provided in comma separated value (*.csv) format.                                                                                                    |
| ∎∎<br>∎       | IPEDS Survey Components<br>Learn more about the individual IPEDS survey components: view training videos,<br>infographics, answers to frequently asked questions, survey forms, and more.                                                                 | •          | Survey Data (1) Choose Survey Data<br>Data are available starting with the 1980-81 collection year for the Complete data files<br>and Custom data files functions, which zip the data into comma separated value<br>(*csv). Beginning with the 2004-05 collection year, data for each collection year are |
| <u>א</u> ייים | Data Trends<br>Use the Trend Generator to view trends on most frequently asked subject areas<br>including: Enrollment, Completions, Graduation Rates, Employees and Staff,<br>Institutional Revenues, and Financial Aid.                                  |            | Select download option Access database                                                                                                    |
| Ę             | Look Up an Institution<br>Look up information for one institution at a time. Data can be viewed in two forms:<br>institution profile (similar to College Navigator) and reported data (institution's<br>response to each survey question).                | 1          | Complete data files  Custom data files  Select your shortcut                                                                                                    |
| <u></u>       | Data Feedback Report ●<br>Download, print, or customize an institution's Data Feedback Report, a report that<br>graphically summarizes selected institutional data and compares the data with peer<br>institutions.                                       | ы          | (2) Choose Complete data<br>Review publications using IPEDS data including First Looks, Web Tables, methodology<br>reports, and Digest Tables.                                                                                                    |
|               | Statistical Tables <b>O</b><br>Create simple descriptive statistics (e.g., total, count, average, median, standard<br>deviation, percentiles) on selected IPEDS institutions and variables.                                                               |            | Resources<br>Overview of IPEDS Data<br>IPEDS Glossary                                                                                                    |
|               |                                                                                                    |            |                                                                                                    |

You may see a popup window — if so, just agree. You'll now see a pretty lonely page. If you have a specific file or year you know you want, use the two drop down menus to filter your search. Otherwise, just click the *Continue* button to see your options.

| ••• < |                                                                                         |                                                                                                    | ices.ed.gov                                                                                                    | Ċ                                       |   |
|-------|-----------------------------------------------------------------------------------------|----------------------------------------------------------------------------------------------------|----------------------------------------------------------------------------------------------------|-----------------------------------------|---|
|       | IES > NCE                                                                               | Education Data System           S         National Center for           Education Statistics         EMENU                                                        |                                                                                                    | IPEDS Data Center                       | + |
|       | IPE                                                                                     | Integrated Postsecondary<br>Education Data System                                                                                                    | Data Tools   H                                                                                                    | lelp Desk 1 866-558-0658                |   |
|       | Comp                                                                                    | lete Data Files                                                                                                    |                                                                                                    | Data Release Info                       |   |
|       | Years                                                                                   | & Surveys                                                                                                    |                                                                                                    |                                         |   |
|       | All yea                                                                                 | ars 🗘 All surveys                                                                                                    | Continue                                                                                                    |                                         |   |
|       | Data files                                                                              | are available in ZIP format.                                                                                                    | *                                                                                                    |                                         |   |
|       |                                                                                         |                                                                                                    |                                                                                                    |                                         |   |
|       | IES > NCES 🖁                                                                            |                                                                                                    |                                                                                                    |                                         | - |
|       | Explore the Institute of Edu                                                            |                                                                                                    | IES Policies and Standards<br>Public Access Policy                                                                                                    | Additional Resources                    | - |
|       |                                                                                         |                                                                                                    | IES Policies and Standards<br>Public Access Policy<br>Privacy and Security Policies                                                                                 | Additional Resources<br>ERIC<br>Sitemap | - |
|       | Explore the Institute of Edu<br>IES                                                     | cation Sciences<br><u>IES Centers</u>                                                                                                    | Public Access Policy                                                                                                    | ERIC                                    | - |
|       | Explore the Institute of Edu<br>IES<br>Home                                             | cation Sciences<br><u>IES Centers</u><br>NCEE                                                                                                    | Public Access Policy<br>Privacy and Security Policies                                                                                                    | ERIC<br>Sitemap                         | - |
|       | Explore the Institute of Edu<br>IES<br>Home<br>About                                    | cation Sciences<br>NCEE<br>NCER                                                                                                    | Public Access Policy<br>Privacy and Security Policies<br>NCES Statistical Standards                                                                                 | ERIC<br>Sitemap                         | - |
|       | Explore the Institute of Edu<br>IES<br>Home<br>About<br>Publications                    | cation Sciences<br>NCEE<br>NCEE<br>NCES<br>Home<br>About                                                                                                    | Public Access Policy<br>Privacy and Security Policies<br>NCES Statistical Standards<br>Peer Review Process<br>ED Data Inventory                                     | ERIC<br>Sitemap                         | - |
|       | Explore the Institute of Edu<br>IES<br>Home<br>About<br>Publications<br>Data            | cation Sciences<br>NCEE<br>NCER<br>NCER<br>NCES<br>Home                                                                                                    | Public Access Policy<br>Privacy and Security Policies<br>NCES Statistical Standards<br>Peer Review Process                                                          | ERIC<br>Sitemap                         | - |
|       | Explore the Institute of Edu<br>IES<br>Home<br>About<br>Publications<br>Data<br>Funding | cation Sciences<br>IES Centers<br>NCEE<br>NCER<br>NCES<br>Home<br>About<br>Piograms<br>Publications<br>Data                                                       | Public Access Policy<br>Privacy and Security Policies<br>NCES Statistical Standards<br>Peer Review Process<br>ED Data Inventory<br>Contact Us<br>U.S. Department of | ERIC<br>Sitemap                         | - |
|       | Explore the Institute of Edu<br>IES<br>Home<br>About<br>Publications<br>Data<br>Funding | cation Sciences<br>IES Centers<br>NCEE<br>NCER<br>NCES<br>Home<br>About<br>Programs<br>Publications<br>Data<br>Data Training                                      | Public Access Policy<br>Privacy and Security Policies<br>NCES Statistical Standards<br>Peer Review Process<br>ED Data Inventory<br>Contact Us                       | ERIC<br>Sitemap                         | - |
|       | Explore the Institute of Edu<br>IES<br>Home<br>About<br>Publications<br>Data<br>Funding | cation Sciences<br>IES Centers<br>NCEE<br>NCER<br>NCES<br>Home<br>About<br>Piograms<br>Publications<br>Data                                                       | Public Access Policy<br>Privacy and Security Policies<br>NCES Statistical Standards<br>Peer Review Process<br>ED Data Inventory<br>Contact Us<br>U.S. Department of | ERIC<br>Sitemap                         | - |
|       | Explore the Institute of Edu<br>IES<br>Home<br>About<br>Publications<br>Data<br>Funding | cation Sciences<br>IES Centers<br>NCEE<br>NCER<br>NCES<br>Home<br>About<br>Programs<br>Publications<br>Data<br>Data Training<br>School Search<br>News<br>Kdd Zone | Public Access Policy<br>Privacy and Security Policies<br>NCES Statistical Standards<br>Peer Review Process<br>ED Data Inventory<br>Contact Us<br>U.S. Department of | ERIC<br>Sitemap                         | - |
|       | Explore the Institute of Edu<br>IES<br>Home<br>About<br>Publications<br>Data<br>Funding | cation Sciences<br>IES Centers<br>NCEE<br>NCER<br>NCES<br>Home<br>About<br>Programs<br>Publications<br>Data<br>Data Training<br>School Search<br>News             | Public Access Policy<br>Privacy and Security Policies<br>NCES Statistical Standards<br>Peer Review Process<br>ED Data Inventory<br>Contact Us<br>U.S. Department of | ERIC<br>Sitemap                         | _ |
|       | Explore the Institute of Edu<br>IES<br>Home<br>About<br>Publications<br>Data<br>Funding | cation Sciences<br>IES Centers<br>NCEE<br>NCER<br>NCES<br>Home<br>About<br>Programs<br>Publications<br>Data<br>Data Training<br>School Search<br>News<br>Kdd Zone | Public Access Policy<br>Privacy and Security Policies<br>NCES Statistical Standards<br>Peer Review Process<br>ED Data Inventory<br>Contact Us<br>U.S. Department of | ERIC<br>Sitemap                         | - |
|       | Explore the Institute of Edu<br>IES<br>Home<br>About<br>Publications<br>Data<br>Funding | cation Sciences<br>IES Centers<br>NCEE<br>NCER<br>NCES<br>Home<br>About<br>Programs<br>Publications<br>Data<br>Data Training<br>School Search<br>News<br>Kdd Zone | Public Access Policy<br>Privacy and Security Policies<br>NCES Statistical Standards<br>Peer Review Process<br>ED Data Inventory<br>Contact Us<br>U.S. Department of | ERIC<br>Sitemap                         | - |
|       | Explore the Institute of Edu<br>IES<br>Home<br>About<br>Publications<br>Data<br>Funding | cation Sciences<br>IES Centers<br>NCEE<br>NCER<br>NCES<br>Home<br>About<br>Programs<br>Publications<br>Data<br>Data Training<br>School Search<br>News<br>Kdd Zone | Public Access Policy<br>Privacy and Security Policies<br>NCES Statistical Standards<br>Peer Review Process<br>ED Data Inventory<br>Contact Us<br>U.S. Department of | ERIC<br>Sitemap                         | - |

Click the links in the *Data File* column to get zipped versions of the CSV files. If you want a Stata data file instead, choose the link from the *Stata Data File* column. You will probably want to grab the *Dictionary* file while you're at it.

How do I know which file I need?, you might be asking. If you are unsure, you may want to download the dictionary file first and check for the data element(s) you think you need. After a while, you'll get better at knowing (or reasonably guessing) which file is the one you need based on the names.

|                        | ••••                                | _                                                                                                    | ances.ed.gov   |                 | Ċ                                          |                          | • ± 5      |
|------------------------|-------------------------------------|----------------------------------------------------------------------------------------------------|----------------|-----------------|--------------------------------------------|--------------------------|------------|
| The Integrated Postsec |                                     | ional Center for<br>Ication Statistics                                                                 | MENU           |                 | IPEDS                                      | Data Center              | + Co       |
|                        | PEDS                                | Integrated Postsecondary<br>Education Data System                                                      |                | Data Tools   1  |                                            | 66-558-0658<br>N MENU    |            |
|                        | Years & Surveys                     |                                                                                                    |                |                 | <u>Data</u>                                | Release Info             |            |
| C                      | All years ᅌ                         | All surveys                                                                                            |                | Continue        | ~~.                                        |                          |            |
| Dat                    | a files are availab                 | e in ZIP format.                                                                                       |                | Choose CSV      | or STA                                     | TA file                  |            |
|                        | Institutional                       | Title                                                                                                  | Data File      | Stata Vata File | Programs<br>SPSS, SAS,                     | Dictionary               | Get data   |
| 201                    | <sup>18</sup> Characteristics       | Directory information<br>Educational offerings,<br>organization, services and<br>athletic associations | HD2018         | HD2018_STATA    | SPSS, SAS,<br>STATA<br>SPSS, SAS,<br>STATA | Dictionary<br>Dictionary | dictionary |
| 201                    | 18 Institutional<br>Characteristics | Student charges for<br>academic year programs                                                          | IC2018_AY      | IC2018 AY STATA | <u>SPSS, SAS,</u><br>STATA                 | Dictionary               |            |
| 201                    | To abile abile and                  | Student charges by<br>program (vocational<br>programs)                                                 | IC2018 PY      | IC2018_PY_STATA | SPSS, SAS,<br>STATA                        | Dictionary               |            |
| 201                    | Institutional<br>Characteristics    | Response status for all<br>survey components                                                           | FLAGS2018      | FLAGS2018_STATA | <u>SPSS, SAS,</u><br>STATA                 | Dictionary               |            |
| 201                    | 12-Month<br>Enrollment              | 12-month unduplicated<br>headcount: 2017-18                                                            | EFFY2018       | EFFY2018_STATA  | <u>SPSS, SAS,</u><br>STATA                 | Dictionary               |            |
| 201                    | 12-Month<br>Enrollment              | 12-month instructional<br>activity: 2017-18                                                            | EFIA2018       | EFIA2018_STATA  | SPSS, SAS,<br>STATA                        | Dictionary               |            |
| 201                    | 12-Month<br>Enrollment              | Response status for all<br>survey components                                                           | FLAGS2018      | FLAGS2018_STATA | <u>SPSS, SAS,</u><br><u>STATA</u>          | Dictionary               |            |
| 201                    | Admissions and<br>Test Scores       | Admission considerations,<br>applications, admissions,<br>enrollees and test scores,<br>fall 2018      | ADM2018        | ADM2018_STATA   | <u>SPSS, SAS,</u><br><u>STATA</u>          | Dictionary               |            |
| 201                    | Admissions and<br>Test Scores       | Response status for all<br>survey components                                                           | FLAGS2018      | FLAGS2018_STATA | SPSS, <u>SAS,</u><br>STATA                 | Dictionary               |            |
| 201                    | 18 Fall Enrollment                  | Race/ethnicity, gender,<br>attendance status, and<br>level of student: Fall 2018                       | <u>EF2018A</u> | EF2018A_STATA   | <u>SPSS, SAS,</u><br><u>STATA</u>          | Dictionary               |            |
| 201                    | 18 Fall Enrollment                  | Major field of study,<br>race/ethnicity, gender,<br>attendance status. and                             | EF2018CP       | EF2018CP_STATA  | <u>SPSS, SAS,</u><br>STATA                 | Dictionary               |            |

#### Download all of IPEDS via R

If you don't want to bother with the portal, I've written an R script that will download the entirety of IPEDS to your computer (a little over 1 GB if you only want one type of data file). See github.com/btskinner/downloadipeds<sup>9</sup> for the script and information on how to use it.

### **College Scorecard**

Though it's intended to give students and their families better information about their college options, the College Scorecard<sup>10</sup> offers data that's useful for research. In particular, you can find earnings data linked to schools and programs that you can't find anywhere else.

#### Direct

If you go to the College Scorecard homepage (collegescorecard.ed.gov<sup>11</sup>), you'll see the portal that students use. Scroll to the bottom of the page.

<sup>&</sup>lt;sup>9</sup>https://github.com/btskinner/downloadipeds

 $<sup>^{10}</sup>$  https://collegescorecard.ed.gov

<sup>&</sup>lt;sup>11</sup>https://collegescorecard.ed.gov

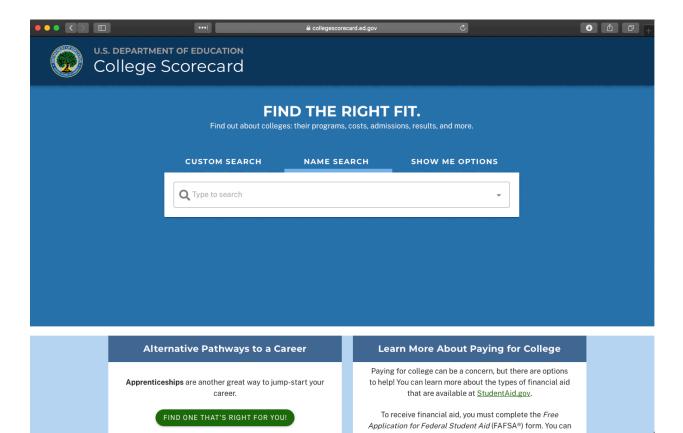

At the bottom of the page, you'll see a link to download the data files that power the Scorecard.

|                              |                                                                                                    | Collegescorecard.ed.gov     |                                                                                                    | • A D +         |
|------------------------------|----------------------------------------------------------------------------------------------------|-----------------------------|----------------------------------------------------------------------------------------------------|-----------------|
| NANZA ANA                    | ollege Scorecard                                                                                                    |                             |                                                                                                    |                 |
|                              |                                                                                                    |                             |                                                                                                    |                 |
|                              |                                                                                                    |                             |                                                                                                    |                 |
|                              | Alternative Pathways to a Car                                                                                                    | eer Learn Mo                | re About Paying for                                                                                           | College         |
| Click to                     | Apprenticeships are another great way to jump-<br>career.                                                                         | start your to help! You can | ege can be a concern, but ther<br>learn more about the types o<br>are available at <u>StudentAid.g</u>        | f financial aid |
| access<br>full data<br>files | FIND ONE THAT'S RIGHT FOR YOU!<br>Curious what careers are out there? <b>O*NET's</b><br><b>explorer</b> is there to help!         | Application for F           | nancial aid, you must complet<br>Federal Student Aid (FAFSA®)<br><u>ter</u> to see how much aid may b<br>you. | form. You can   |
|                              | EXPLORE CAREERS                                                                                                    |                             | START MY FAFSA® FORM                                                                                          |                 |
|                              |                                                                                                    |                             | fill out the FAFSA® form, but<br>such as <u>GI Bill Benefits</u> that r<br>you pay for school.                |                 |
|                              | orecard Data v2.2.1   Contact Us   Notices   Giossary   U.S. E<br>ongitude provided by <u>GeoNames</u> under a Creative Commons A |                             |                                                                                                    |                 |

On the data page, you can download the full set of files or just the latest data. Unless you have a good reason to do otherwise, I would recommend getting all the data. You may also want to follow the *Documentation* tab to get the data documentation.

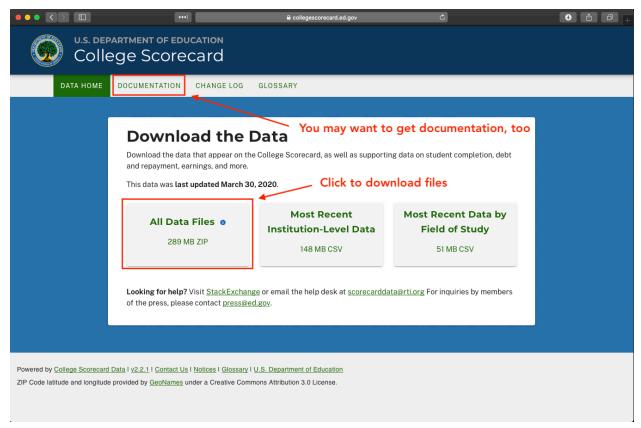

#### rscorecard

You can also download College Scorecard data directly from R using the **rscorecard** package, which accesses Scorecard data via an API. See btskinner.io/rscorecard<sup>12</sup> for more information and examples.

## American Community Survey (ACS)

The American Community Survey  $(ACS)^{13}$  is part of the U.S. Census that, unlike the decennial census, collects data each year. While it has information on education that you may want to use directly, the ACS is also a great source for place-based data that you can merge with other data sets (student-level data, for example, if you know where they live). The ACS homepage is here: census.gov/programs-surveys/acs<sup>14</sup>.

There are a few ways to access ACS data. I will show you how to get the public use micro sample (PUMS) data. From the ACS home page, click on the *Data* link on the left.

<sup>&</sup>lt;sup>12</sup>https://www.btskinner.io/rscorecard/

<sup>&</sup>lt;sup>13</sup>https://www.census.gov/programs-surveys/acs

<sup>&</sup>lt;sup>14</sup>https://www.census.gov/programs-surveys/acs

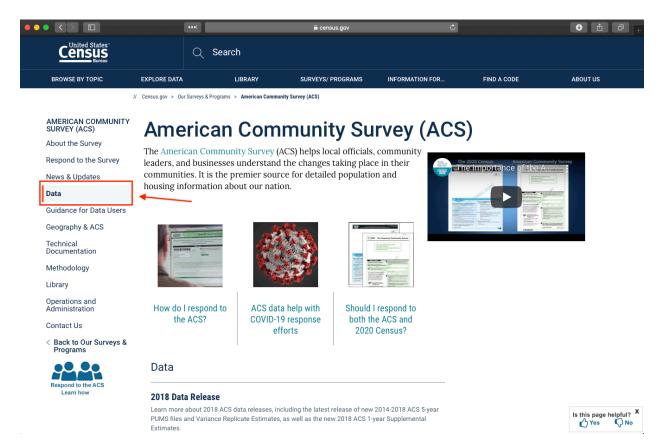

On the next screen, click on the *PUMS* link which again is on the left.

|                                                               |           | Q                                                                                                    | Search                     |                                      |                              |               |                                                    |                 |
|---------------------------------------------------------------|-----------|----------------------------------------------------------------------------------------------------|----------------------------|--------------------------------------|------------------------------|---------------|----------------------------------------------------|-----------------|
| BROWSE BY TOPIC                                               | EXPLORE D | ата                                                                                                    | LIBRARY                    | SURVEYS/ PROGRAMS                    | INFORMATION FOR              | FIND A CO     | ODE                                                | ABOUT US        |
|                                                               |           | // Census.gov                                                                                                    | > Our Surveys & Programs > | American Community Survey (ACS) > Am | erican Community Survey Data |               |                                                    |                 |
| AMERICAN COMMUNITY<br>SURVEY (ACS)                            | ß         | Ame                                                                                                    | erican C                   | community                            | Survey D                     | ata           | Related Info                                       | rmation         |
| Data Tables & Tools<br>Data via FTP                           | 2         |                                                                                                    | Every Year!                |                                      |                              |               | Federal Statistica<br>Centers                      | I Research Data |
| Summary File Data PUMS Data                                   | 1         | The American Community Survey collects data on an ongoing basis, January through December, to provide every community with the information they need to make important decisions. |                            |                                      |                              |               | Available APIs<br>Contact Us                       |                 |
| Variance Replicate<br>Tables                                  |           | to make important decisions<br>We release new data every year, in the form of estimates, in a variety of tables,                                                                  |                            | les,                                 | You May Be                   | Interested In |                                                    |                 |
| Race/Ethnicity and<br>American Indian &<br>Alaska Native Data |           | tools, and analytical reports                                                                                                    |                            | 3.                                   |                              |               | RELATED TOPICS<br>Contact Us                       |                 |
| Custom Tables                                                 |           | Data Tables and Tools                                                                                                    |                            |                                      |                              |               | AROUND THE BUREAU<br>Email Updates<br>MOST POPULAR |                 |
| < Back to American<br>Community Survey<br>(ACS)               |           | The Data Ta<br>on data.cen                                                                                                    |                            | es provide explanations and lin      | ks to our most popular dat   | a tables      |                                                    |                 |
| Respond to the ACS                                            | _         | Data Profil                                                                                                    | es                         |                                      |                              |               |                                                    |                 |
| Learn how                                                     |           | Narrative Profiles                                                                                                    |                            |                                      |                              |               |                                                    |                 |
|                                                               |           | Subject Ta                                                                                                    | hlas                       |                                      |                              |               |                                                    |                 |

There are a couple of ways to get PUMS data: from the old FTP site or the newer data.census.gov site. Though it's less pretty, I'll show you the FTP version (if you have used FTP applications before to access data, you can use those here).

|                                                               |              | Q Search                                   |            |                       |                                                               |                     |                                                                |       |                     |
|---------------------------------------------------------------|--------------|--------------------------------------------|------------|-----------------------|---------------------------------------------------------------|---------------------|----------------------------------------------------------------|-------|---------------------|
| BROWSE BY TOPIC                                               | EXPLORE D    | ATA LIBR                                   | ARY SURVEY | S/ PROGRAMS           | INFORMATION FOR                                               | FIND A CODE         | ABOUT US                                                       |       |                     |
| AMERICAN COMMUNITY                                            |              |                                            | -          | ity Survey (ACS) > Am | erican Community Survey Data > PUMS Data                      | Polato              | dinformation                                                   |       |                     |
| SURVEY (ACS)<br>Data Tables & Tools<br>Data via FTP           | Ø            | Supporting documentation for the data be   |            |                       | pelow is available on the PUMS                                |                     | Related Information Share Your ACS Data Story Contact Us       |       |                     |
| Summary File Data                                             | in           | Documentation pag                          | ge.        |                       |                                                               | Introduct           | Introduction to the Public Use<br>Microdata Sample (PUMS) File |       |                     |
| PUMS Data<br>Variance Replicate<br>Tables                     |              |                                            |            | Available on t        |                                                               |                     | on data.census.gov                                             | You M | ay Be Interested In |
| Race/Ethnicity and<br>American Indian &<br>Alaska Native Data |              | PUMS files back to 2<br>CSV and SAS format |            |                       | access from 2005-current is nov<br>n data.census.gov in beta. | N RELATED           |                                                                |       |                     |
| Custom Tables                                                 |              | 2018 ACS PUMS                              |            | 2014-201              | 8 ACS 5-year PUMS                                             | AROUND THE BURE     | dates                                                          |       |                     |
| < Back to American<br>Community Survey<br>Data                |              | 2017 ACS PUMS                              |            | 2018 ACS              | S 1-year PUMS                                                 | MOST PO<br>Share Yo | DPULAR<br>ur ACS Data Story                                    |       |                     |
| Respond to the ACS                                            |              | 2016 ACS PUMS                              |            | 2013-201              | 7 ACS 5-year PUMS                                             |                     |                                                                |       |                     |
| Learn how                                                     | 2015 ACS PUM | 2015 ACS PUMS                              |            | 2017 ACS              | S 1-year PUMS                                                 |                     |                                                                |       |                     |
|                                                               |              | 2014 ACS PUMS                              |            | 2012-201              | 6 ACS 5-year PUMS                                             |                     |                                                                |       |                     |
|                                                               |              | 2013 ACS PUMS                              |            |                       | S 1-year PUMS                                                 | _                   | Is this page help                                              |       |                     |

You'll notice the FTP page looks like a file system. That's basically what it is. Click on the file name you want. For more information on whether you want 1-, 3-, or 5-year estimates, check out this page: census.gov/programs-surveys/acs/guidance/estimates.html<sup>15</sup>.

<sup>15</sup>https://www.census.gov/programs-surveys/acs/guidance/estimates.html

|                                                                                                    | •••                                                                                                    |                                                                                                    | ww2.census.gov                                                                                                    | Ċ                                                                                                    | ● ① ○                                                                                            |
|----------------------------------------------------------------------------------------------------|----------------------------------------------------------------------------------------------------|----------------------------------------------------------------------------------------------------|----------------------------------------------------------------------------------------------------|----------------------------------------------------------------------------------------------------|--------------------------------------------------------------------------------------------------|
| United States<br>ENSUS<br>Bureau                                                                                                    |                                                                                                    |                                                                                                    |                                                                                                    |                                                                                                    |                                                                                                  |
| Name Last modifie                                                                                                    | ed Size Description                                                                                                    |                                                                                                    |                                                                                                    |                                                                                                    |                                                                                                  |
| rent Directory                                                                                                    | -                                                                                                    |                                                                                                    |                                                                                                    |                                                                                                    |                                                                                                  |
| rear/ 12-Nov-2019 0                                                                                                    | )8:34 -                                                                                                    |                                                                                                    |                                                                                                    |                                                                                                    |                                                                                                  |
| (ear/ 29-Jan-2020 0                                                                                                    | 19.26                                                                                                    |                                                                                                    |                                                                                                    |                                                                                                    |                                                                                                  |
| 29-Jan-2020 0                                                                                                    |                                                                                                    |                                                                                                    |                                                                                                    |                                                                                                    |                                                                                                  |
| ABOUT US<br>Help for Sunvey Participants<br>FAGs<br>Director's Corner<br>Regional Offices<br>History<br>Research<br>Scientific Integrity<br>Census Careers<br>Buaines Opportunities<br>Congressional and<br>Intergovernmental<br>Contact US | FIND DATA<br>QuickFacts<br>Explore Census Data<br>2020 Census<br>2010 Census<br>Economic Census<br>Interactive Maps<br>Training & Workshope<br>Data Tools<br>Developers<br>Publications | BUSINESS & ECONOMY<br>Help With Your Forms<br>Economic Indicators<br>Economic Consus<br>E-Stats<br>International Trade<br>Export Codes<br>NAICS<br>Governments<br>Longibudinal Employer-<br>Househol Dynamics (LEHD)<br>Survey of Business Conners | PEOPLE & HOUSEHOLDS<br>2020 Cansus<br>2010 Cansus<br>Annerican Contraunity Survey<br>Income<br>Poyulation Estimates<br>Population Projections<br>Health Insurance<br>Housing<br>International<br>Cennestogy | SPECIAL TOPICS<br>Advisors, Centers and<br>Research Programs<br>Statistics in Schools<br>Tribal Resources (AIAN)<br>Emergency Preparedness<br>Special Census Program<br>Data Linkage Infrastructure<br>Fraudulent Activity & Scams<br>USA.gov | NEWSROOM<br>News Release<br>Release Schodule<br>Facts for Fautures<br>Stats for Stories<br>Blogs |
|                                                                                                    |                                                                                                    |                                                                                                    |                                                                                                    |                                                                                                    |                                                                                                  |
|                                                                                                    |                                                                                                    |                                                                                                    | JS (F) 🎔 (in) 🗩 🎯 🗭                                                                                                    |                                                                                                    |                                                                                                  |
|                                                                                                    |                                                                                                    | Accessibility   Information Quality   FOIA   Data                                                                                                    | Protection and Privacy Policy   U.S. Departme                                                                                                    | nt of Commerce                                                                                                    |                                                                                                  |

On the final page, you can choose data at the state level. There are two basic types of files, each pertaining to sections of the survey:

- Housing: These files start with h after the underscore
- **Person:** These files start with *p* after the underscore

For more information about which file to use or PUMS more generally, visit census.gov/programs-surveys/acs/technical-documentation/pums/about.html<sup>16</sup>.

 $^{16} \rm https://www.census.gov/programs-surveys/acs/technical-documentation/pums/about.html$ 

|                             | •••                            | 🔒 www2.census.gov                                                                     | Ċ                                       | ● Å Ø +               |  |  |  |  |  |
|-----------------------------|--------------------------------|---------------------------------------------------------------------------------------|-----------------------------------------|-----------------------|--|--|--|--|--|
| Census                      |                                |                                                                                       |                                         |                       |  |  |  |  |  |
|                             |                                |                                                                                       |                                         |                       |  |  |  |  |  |
| Name                        | Last modified Size Description |                                                                                       |                                         |                       |  |  |  |  |  |
| Parent Directory            | -                              |                                                                                       |                                         |                       |  |  |  |  |  |
| PUMS_file_naming_convention | on.pdf 12-Nov-2019 08:34 36K   |                                                                                       |                                         |                       |  |  |  |  |  |
| csv_hak.zip                 | 31-Oct-2019 15:19 709K         | Characteristic (the                                                                   | ( ) (II) II ( ) ( ) ( ) ( ) ( ) ( ) ( ) | // _ // <b>f</b> // ` |  |  |  |  |  |
| csv_hal.zip                 | 31-Oct-2019 15:19 3.8M         | — Choose your state file                                                              | (s) ("h" for housing;                   | "p" for person")      |  |  |  |  |  |
| csv_har.zip                 | 31-Oct-2019 15:19 2.4M         | - "csv_hak.zip" = Hou                                                                 | ising file for Alaska                   |                       |  |  |  |  |  |
| csv_haz.zip                 | 31-Oct-2019 15:19 5.0M         | - "csv_hak.zip" = Housing file for Alaska<br>- "csv_pak.zip" = Person file for Alaska |                                         |                       |  |  |  |  |  |
| csv_hca.zip                 | 31-Oct-2019 15:19 23M          |                                                                                       |                                         |                       |  |  |  |  |  |
| csv_hco.zip                 | 31-Oct-2019 15:19 4.1M         |                                                                                       |                                         |                       |  |  |  |  |  |
| csv_hct.zip                 | 31-Oct-2019 15:18 2.7M         |                                                                                       |                                         |                       |  |  |  |  |  |
| csv_hdc.zip                 | 31-Oct-2019 15:18 727K         |                                                                                       |                                         |                       |  |  |  |  |  |
| csv_hde.zip                 | 31-Oct-2019 15:18 921K         |                                                                                       |                                         |                       |  |  |  |  |  |
| csv_hfl.zip                 | 31-Oct-2019 15:18 15M          |                                                                                       |                                         |                       |  |  |  |  |  |
| csv_hga.zip                 | 31-Oct-2019 15:18 7.2M         |                                                                                       |                                         |                       |  |  |  |  |  |
| csv_hhi.zip                 | 31-Oct-2019 15:18 1.1M         |                                                                                       |                                         |                       |  |  |  |  |  |
| csv_hia.zip                 | 31-Oct-2019 15:18 2.5M         |                                                                                       |                                         |                       |  |  |  |  |  |
| 🔓 csv_hid.zip               | 31-Oct-2019 15:18 1.4M         |                                                                                       |                                         |                       |  |  |  |  |  |
| 🔓 csv_hil.zip               | 31-Oct-2019 15:18 8.9M         |                                                                                       |                                         |                       |  |  |  |  |  |
| 🔓 csv_hin.zip               | 31-Oct-2019 15:18 4.9M         |                                                                                       |                                         |                       |  |  |  |  |  |
| csv_hks.zip                 | 31-Oct-2019 15:18 2.3M         |                                                                                       |                                         |                       |  |  |  |  |  |
| csv_hky.zip                 | 31-Oct-2019 15:17 3.4M         |                                                                                       |                                         |                       |  |  |  |  |  |
| 🔁 csv_hla.zip               | 31-Oct-2019 15:17 3.5M         |                                                                                       |                                         |                       |  |  |  |  |  |
| csv_hma.zip                 | 31-Oct-2019 15:17 4.9M         |                                                                                       |                                         |                       |  |  |  |  |  |
| csv_hmd.zip                 | 31-Oct-2019 15:17 4.2M         |                                                                                       |                                         |                       |  |  |  |  |  |
| csv_hme.zip                 | 31-Oct-2019 15:17 1.4M         |                                                                                       |                                         |                       |  |  |  |  |  |
| 🔓 csv_hmi.zip               | 31-Oct-2019 15:17 7.6M         |                                                                                       |                                         |                       |  |  |  |  |  |
| 🔓 csv_hmn.zip               | 31-Oct-2019 15:17 4.1M         |                                                                                       |                                         |                       |  |  |  |  |  |
| 👌 csv_hmo.zip               | 31-Oct-2019 15:17 4.7M         |                                                                                       |                                         |                       |  |  |  |  |  |
| 👌 csv_hms.zip               | 31-Oct-2019 15:17 2.3M         |                                                                                       |                                         |                       |  |  |  |  |  |
| Cev hmt zin                 | 31_Oct_2019 15:17 1 0M         |                                                                                       |                                         |                       |  |  |  |  |  |

### Other

Below are some other data sources you may find useful, either on their own or joined with the data sets above.

- Current Population Survey (www.census.gov/programs-surveys/cps.html)<sup>17</sup>
- TIGER/Line Shapefiles (www.census.gov/geographies/mapping-files/time-series/geo/tiger-line-file.html)^{18}
- Bureau of Labor Statistics (www.bls.gov/data/)<sup>19</sup>
- Delta Cost Project (deltacostproject.org/delta-cost-data)<sup>20</sup>
- Urban Institute Data Explorer (educationdata.urban.org/data-explorer/)<sup>21</sup>
- PISA (www.oecd.org/pisa/data/)<sup>22</sup>

<sup>&</sup>lt;sup>17</sup>https://www.census.gov/programs-surveys/cps.html

<sup>&</sup>lt;sup>18</sup>https://www.census.gov/geographies/mapping-files/time-series/geo/tiger-line-file.html

<sup>&</sup>lt;sup>19</sup>https://www.bls.gov/data/

 $<sup>^{20} \</sup>rm https://delta cost project.org/delta-cost-data$ 

<sup>&</sup>lt;sup>21</sup>https://educationdata.urban.org/data-explorer/

<sup>&</sup>lt;sup>22</sup>https://www.oecd.org/pisa/data/